- **Tip – What happens when you add file links to Word, Spreadsheet, PowerPoint, Video and Music.**
- **As I mentioned in Step 9, if you have a link to a PDF file and they click on it, most Browsers open the PDF file in a new Tab page.**
- **If you have a link to other files like Word, Spreadsheet, PowerPoint, Video and Music, and they click on it, most Browsers download them to the Downloads Folder on there computer and they allow to open it. Mozilla Firefox Browser is the only one that allows you to open it without download. But, it also allows you to download it.**
- **Note – Music may have a Copyright issue.**
- **Next explains more.**

## • **If you have a link to other files like Word, Spreadsheet, PowerPoint and Video, you may want to announce on your website. Here is a sample of announce on one of my websites.**

Below are links to Microsoft Word, PowerPoint, and Spreadsheet. If you do not have Microsoft Office or LibreOffice or OpenOffice or Kingsoft, you can download LibreOffice or OpenOffice for free at ninite.com to view the links. Or, you can download Kingsoft for free at kingsoftstore.com to view the links. Note - There is also a link to a Video. When you click on any link, most Browsers download them to your Downloads folder on your computer and they also allow you to open it with your default program. Mozilla Firefox Browser is the only one that allows you to open it without download. But, it also allows you to download it. I found that when you open one with Internet Explorer, it was not good. But, when you open it in your Downloads folder, it works.

Word file **PowerPoint file Spreadsheet file** Video file Music file

• **As I mentioned in the Course, the free version only allows you to upload 10 MB files. If the file, like video is more then 10 MB, you have to upgrade. Next is what happens when you upload more then 10MB.**

- **Here is what happens when you upload more then 10MB. A new window opens that you have to Upgrade for more then 10MB. You can click on No Thanks and try a smaller file.**
- **Next explains why to have a link to other files.**

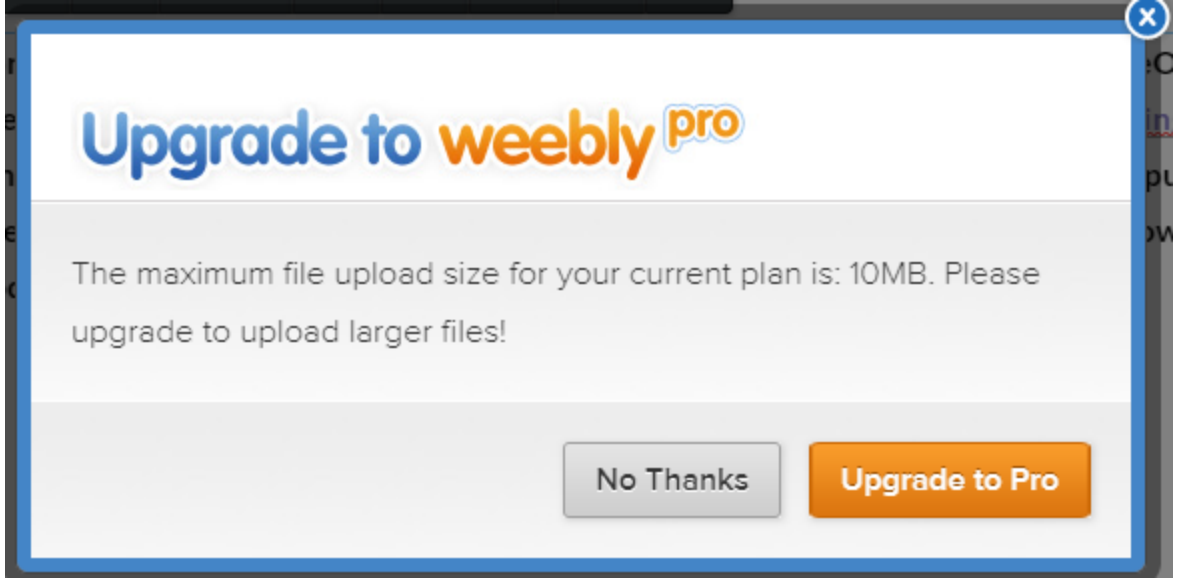

- **If you embed a Word, Spreadsheet, PowerPoint or Video, you may want to have a link to download them. The second on-line training shows you how to embed them in Steps 3, 4, and 5, except PowerPoint.**
- **If you want to add other files link on your website, follow the same process of Step 9.**
- **This is the End of the Tip.**